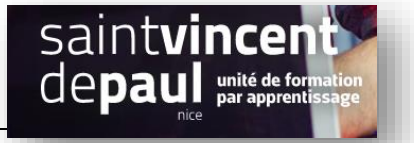

## **Procédure Etiquettes (tag)**

Ce sont des mots clés qui permettent de classer un contenu.

## **Allez sur votre article et cliquez sur modifier**

 $\begin{array}{ccc} \bigoplus & \bigcirc & \bigcirc^{\perp} & \bigoplus & \sqsubseteq & \begin{array}{ccc} \blacksquare & \textsf{\footnotesize{Modifier avec Elementor}} \end{array} \end{array}$ Prévisualiser  $\bullet$   $\sigma$  : Enregistrer en brouillon Mettre à jour Document  $\hat{ }$ État et **Comment donner une** Visibilité Public seconde vie à vos meubles ? Publie 09 novembre 2019 5:28  $\sqrt{\frac{1}{1-\frac{1}{1-\frac$ Recyclez, customisez, donnez... mais évitez de jeter vos meubles. A la  $\Box$  Épingler à la liste des articles maison, les vieux meubles usagés, achetés il y a des années, qui ont bien admin  $\overline{\mathbf v}$ Auteur vécu et dont on ne sert plus, ont tendance à s'entasser. Ils deviennent encombrants et l'attachement finit par laisser place à l'envie de les jeter. Et Déplacer vers la corbeille c'est là que les choses se compliquent : se débarrasser d'un meuble peut s'avérer parfois compliqué, surtout s'il est imposant. Avez-vous déjà pensé à Permalier  $\ddot{\phantom{0}}$ faire revivre votre mobilier ? Découvrez 5 idées pour donner une seconde  $\ddot{\phantom{0}}$ vie à vos vieux meubles ! Catégories **1. CUSTOMISEZ ET** Aiouter une nouvelle étiquette **MODERNISEZ VOS MEUBLES** Image mise en avant  $\checkmark$ Il existe aujourd'hui des dizaines d'astuces pour customiser et moderniser **Si la fenêtre de droite n'apparait pas cliquez sur « réglages »**

**Dans l'onglet étiquette, notez** des mots clés séparés par une virgule

**Mettre à jour**